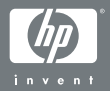

#### HP Photosmart R-series dock

### Εγχειρἱδιο χρἡσης

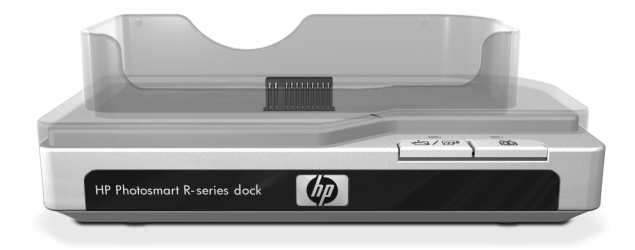

## **Σταθµός σύνδεσης HP Photosmart R-series**

## **Εγχειρίδιο χρήσης**

#### **Πληροφορίες για τα εµπορικά σήµατα και τα πνευµατικά δικαιώµατα**

© 2004 Πνευµατικά δικαιώµατα Hewlett-Packard Development Company, LP

Απαγορεύεται η αναπαραγωγή, προσαρµογή ή µετάφραση χωρίς πρότερη γραπτή άδεια, εκτός αν επιτρέπεται σύµφωνα µε τους νόµους πνευµατικής ιδιοκτησίας.

Οι πληροφορίες που περιέχονται στο παρόν έγγραφο µπορεί να αλλάξουν χωρίς προειδοποίηση. Η Hewlett-Packard δε θα είναι υπεύθυνη για τυχόν λάθη που περιέχονται στο παρόν ή για συνεπακόλουθες ζηµίες που έχουν σχέση µε τον εξοπλισµό, τις επιδόσεις ή τη χρήση αυτού του υλικού.

Οι ονοµασίες MicrosoftÆ και WindowsÆ είναι σήµατα κατατεθέντα της Microsoft Corporation στις Η.Π.Α.

Οι ονοµασίες AppleÆ, MacintoshÆ και MacÆ είναι σήµατα κατατεθέντα της Apple Computer, Inc.

# **Πίνακας περιεχοµένων**

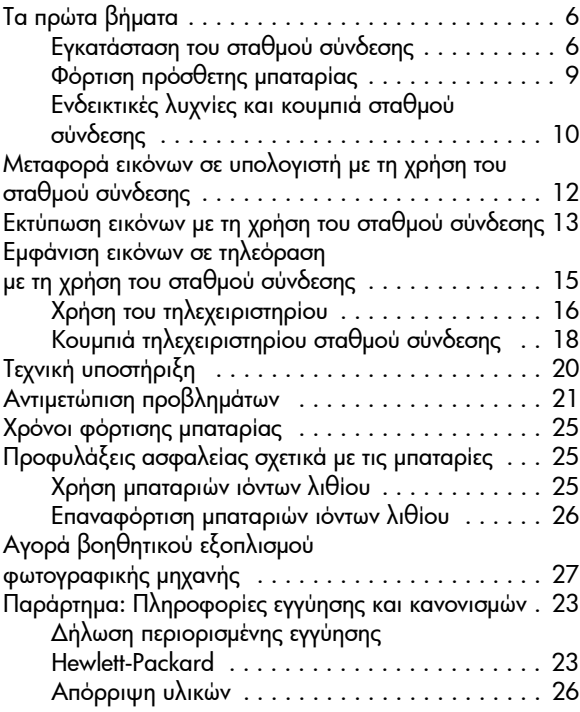

## <span id="page-5-0"></span>**Τα πρώτα βήµατα**

Ο σταθµός σύνδεσης φωτογραφικής µηχανής HP Photosmart Rseries σας δίνει τη δυνατότητα να µεταφέρετε εύκολα εικόνες στον υπολογιστή σας, να εκτυπώσετε εικόνες απευθείας σε έναν εκτυπωτή, να φορτίσετε τη µπαταρία της φωτογραφικής µηχανής και µία πρόσθετη µπαταρία ταυτόχρονα και να εµφανίσετε τις εικόνες σε µια τηλεόραση. Χρησιµοποιήστε το τηλεχειριστήριο του σταθµού σύνδεσης ακριβώς όπως θα χρησιµοποιούσατε ένα τηλεχειριστήριο τηλεόρασης, µε την επιπλέον δυνατότητα περιστροφής, µεγέθυνσης και εκτύπωσης εικόνων (εφόσον ο σταθµός σύνδεσης είναι συνδεδεµένος µε έναν εκτυπωτή). Μπορείτε επίσης να χρησιµοποιήσετε το τηλεχειριστήριο για να πλοηγηθείτε στα µενού της φωτογραφικής µηχανής και να χρησιµοποιήσετε τη λειτουργία HP Instant Share (δείτε το εγχειρίδιο χρήσης της φωτογραφικής µηχανής).

### <span id="page-5-1"></span>**Εγκατάσταση του σταθµού σύνδεσης**

**1** Συνδέστε την προσθήκη σταθµού σύνδεσης. Στη συσκευασία του σταθµού σύνδεσης περιλαµβάνονται µία ή περισσότερες διαφανείς πλαστικές προσθήκες σταθµού σύνδεσης. Καθεµία από αυτές φέρει µια έγχρωµη ετικέτα. Ανατρέξτε στο Κεφάλαιο 1 του εγχειριδίου χρήσης της φωτογραφικής µηχανής, για να δείτε ποια προσθήκη θα χρησιµοποιήσετε και συνδέστε τη στο επάνω µέρος του σταθµού σύνδεσης της φωτογραφικής µηχανής, πιέζοντάς τη µέχρι να εισέλθει στη θέση της, όπως φαίνεται στην εικόνα.

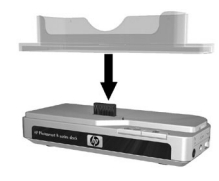

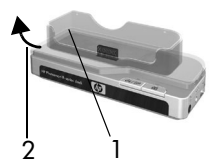

Για να αφαιρέσετε την προσθήκη, τοποθετήστε τον αντίχειρά σας το εσωτερικό της προσθήκης στην πλευρά που βρίσκεται στην άκρη του σταθ µού σύνδεσης (1) και σπρώξτε την προσθήκη προς τα έξω (2) για να εξέλθει .

**2** Συνδέστε την τηλεόραση, το τροφοδοτικό AC και τα καλώδια USB στην δεξιά πλευρά του σταθμού σύνδεσης.

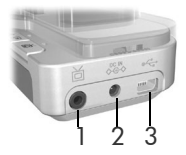

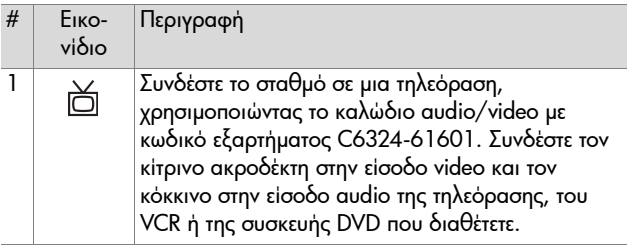

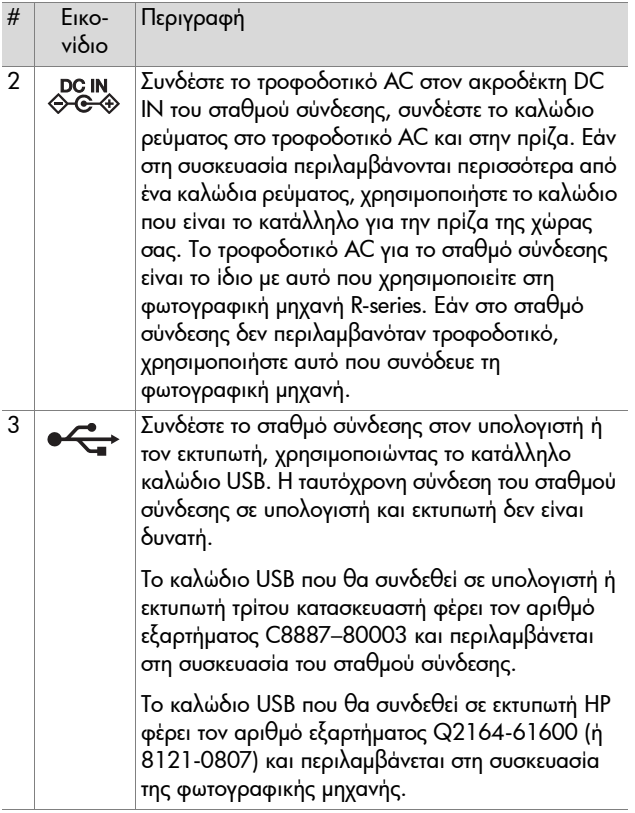

**3** Αποσυνδέστε τα καλώδια που τυχόν είναι συνδεδεµένα στη φωτογραφική µηχανή. Έπειτα τοποθετήστε τη φωτογραφική µηχανή στο σταθµό σύνδεσης, όπως φαίνεται στην εικόνα. Το πίσω µέρος της φωτογραφικής µηχανής πρέπει να βλέπει προς την πλευρά του σταθµού σύνδεσης µε τα δύο κουµπιά.

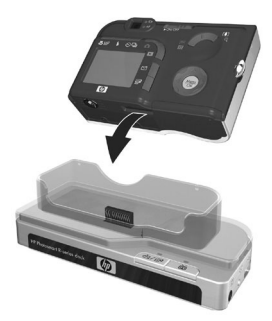

### <span id="page-8-0"></span>**Φόρτιση πρόσθετης µπαταρίας**

Τοποθετήστε µια πρόσθετη επαναφορτιζόµενη µπαταρία ιόντων λιθίου στην υποδοχή φόρτισης, µε τα βέλη στο επάνω µέρος της µπαταρίας (1) προς τη θύρα της υποδοχής, όπως φαίνεται στην εικόνα.

Πιέστε τη µπαταρία στην υποδοχή φόρτισης, µέχρι να κατέβει το κουµπί (2). (Για να αφαιρέσετε τη µπαταρία, πιέστε το κουµπί.) Βεβαιωθείτε ότι η ενδεικτική λυχνία φόρτισης της πρόσθετης µπαταρίας έχει αρχίσει να αναβοσβήνει (δείτε [σελίδα](#page-9-0) 10).

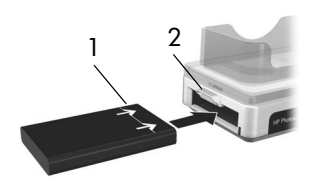

**Προσοχή** ∆ιαβάστε προσεκτικά την ενότητα [Προφυλάξεις](#page-24-1) ασφαλείας σχετικά µε τις µπαταρίες στη [σελίδα](#page-24-1) 25 πριν τη φόρτιση µπαταριών ιόντων λιθίου.

Την πρώτη φορά που θα χρησιµοποιήσετε µια επαναφορτιζόµενη µπαταρία στη φωτογραφική µηχανή σας, βεβαιωθείτε ότι την έχετε πρώτα φορτίσει πλήρως. Η πλήρης φόρτιση µιας καινούργιας µπαταρίας στο σταθµό σύνδεσης µπορεί να διαρκέσει έως και 2,5 ώρες και 3,5 ώρες εάν η µπαταρία είναι πλήρως αποφορτισµένη. Μπορείτε να φορτίσετε µια µπαταρία στη φωτογραφική µηχανή και ταυτόχρονα να φορτίσετε και µια άλλη στο σταθµό σύνδεσης, αλλά η µπαταρία στο σταθµό σύνδεσης θα φορτίσει πιο γρήγορα από αυτήν στη φωτογραφική µηχανή. (Για λεπτοµέρειες, δείτε την ενότητα Χρόνοι [φόρτισης](#page-24-0) µπαταρίας στη σελίδα 25.)

#### <span id="page-9-0"></span>**Ενδεικτικές λυχνίες και κουµπιά σταθµού σύνδεσης**

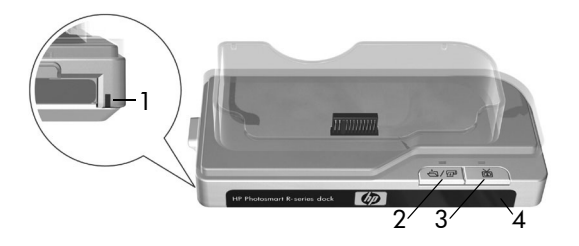

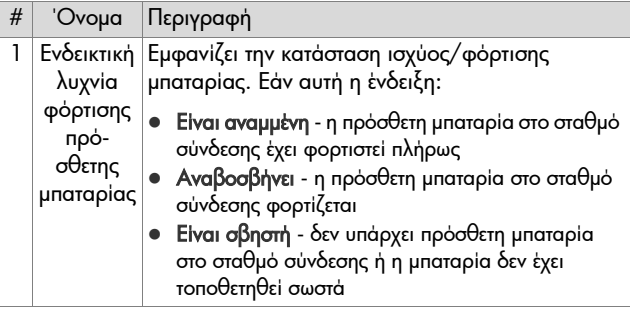

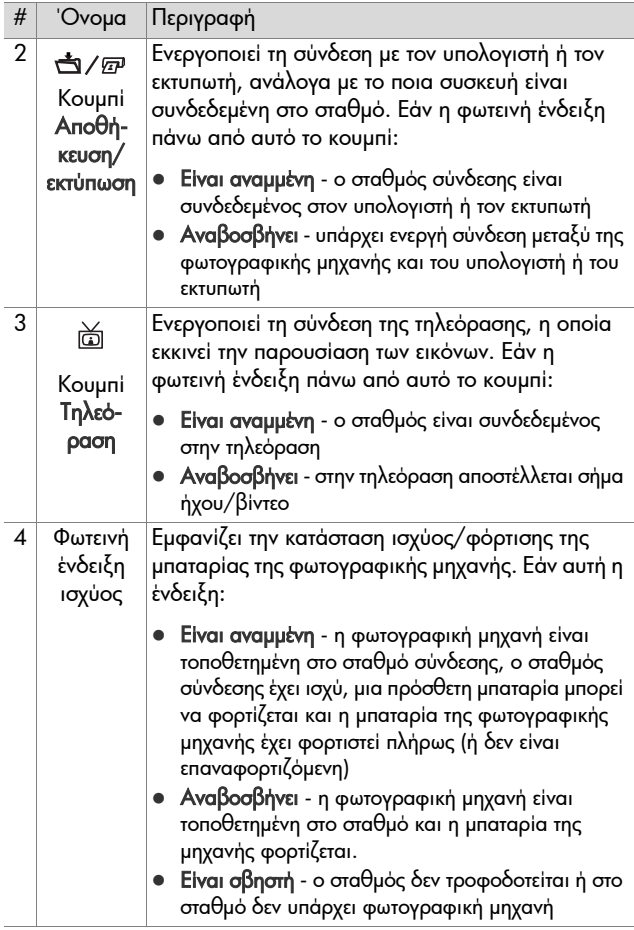

#### <span id="page-11-0"></span>**Μεταφορά εικόνων σε υπολογιστή µε τη χρήση του σταθµού σύνδεσης**

- **1** Επιβεβαιώστε τα παρακάτω:
	- **ï** Η προσθήκη σταθµού σύνδεση της φωτογραφικής µηχανής είναι συνδεδεµένη στο επάνω µέρος του σταθµού σύνδεσης. (∆είτε το βήµα 1 στη σελίδα 6.)
	- **ï** Το καλώδιο USB για σύνδεση σε υπολογιστή είναι συνδεδεµένο στο σταθµό σύνδεσης φωτογραφικής µηχανής και στον υπολογιστή, το τροφοδοτικό AC είναι συνδεδεµένο στο σταθµό σύνδεσης και το καλώδιο ρεύµατος είναι συνδεδεµένο στο τροφοδοτικό AC και στην πρίζα. (∆είτε το βήµα 2 στη σελίδα 7.)
	- **ï** Το λογισµικό HP Image Zone είναι εγκατεστηµένο στον υπολογιστή σας. (∆είτε το εγχειρίδιο χρήσης της φωτογραφικής µηχανής.)
	- **ï** Αν χρησιµοποιείτε υπολογιστή Macintosh, η ρύθµιση USB Configuration (∆ιαµόρφωση USB) της φωτογραφικής µηχανής έχει οριστεί σε Disk Drive (Μονάδα δίσκου) στο µενού Setup (Ρύθµιση). (∆είτε το εγχειρίδιο χρήσης της φωτογραφικής µηχανής.)
- **2** Τοποθετήστε τη µηχανή στο σταθµό σύνδεσης. Η µηχανή θα ενεργοποιηθεί αυτόµατα.
- **3** Πατήστε το κουμπί Αποθήκευση/εκτύπωση ά/ εν που βρίσκεται επάνω στο σταθµό σύνδεσης. Στον υπολογιστή σας θα εκτελεστεί το λογισµικό Μεταφοράς εικόνων HP. Εάν έχετε ορίσει το λογισµικό να µεταφέρει αυτόµατα τις εικόνες από τη φωτογραφική µηχανή, οι εικόνες θα µεταφερθούν στον υπολογιστή αυτόµατα. ∆ιαφορετικά, στην οθόνη Welcome (Καλώς ορίσατε), κάντε κλικ στην επιλογή Start Transfer (Έναρξη µεταφοράς). Εάν στη µηχανή υπήρχαν εικόνες τις οποίες είχατε επιλέξει για εκτύπωση ή αποστολή µε ηλεκτρονικό ταχυδροµείο, αυτές οι ενέργειες θα εκτελεστούν µετά τη µεταφορά των εικόνων στον υπολογιστή.
- **4** Όταν στην οθόνη µεταφοράς του υπολογιστή εµφανιστεί το µήνυµα Finished (Τέλος), οι φωτογραφίες σας έχουν αποθηκευτεί και διαµοιραστεί. Μπορείτε να αφήσετε τη φωτογραφική µηχανή στο σταθµό σύνδεσης για να φορτιστεί η µπαταρία της φωτογραφικής µηχανής.

#### <span id="page-12-0"></span>**Εκτύπωση εικόνων µε τη χρήση του σταθµού σύνδεσης**

- **1** Επιβεβαιώστε τα παρακάτω:
	- **ï** Η προσθήκη σταθµού σύνδεση της φωτογραφικής µηχανής είναι συνδεδεµένη στο επάνω µέρος του σταθµού σύνδεσης. (∆είτε το βήµα 1 στη σελίδα 6.)
	- **ï** Το καλώδιο USB για σύνδεση σε εκτυπωτή HP (ή το καλώδιο USB για σύνδεση σε υπολογιστή εάν διαθέτετε εκτυπωτή τρίτου κατασκευαστή) είναι συνδεδεµένο στο σταθµό σύνδεσης και τον εκτυπωτή και το καλώδιο ρεύµατος στο σταθµό σύνδεσης. (∆είτε το βήµα 2 στη σελίδα 7.)
	- **ï** Ο εκτυπωτής είναι ενεργοποιηµένος και υπάρχει χαρτί. Ανατρέξτε στο εγχειρίδιο της φωτογραφικής µηχανής για πληροφορίες σχετικά µε τη ρύθµιση του εκτυπωτή.
- **2** Τοποθετήστε τη φωτογραφική µηχανή στο σταθµό σύνδεσης. Η µηχανή θα ενεργοποιηθεί αυτόµατα.
- **3** Πατήστε το κουμπί Αποθήκευση/εκτύπωση ά/*□* που βρίσκεται επάνω στο σταθµό σύνδεσης φωτογραφικής µηχανής για να ξεκινήσει ο διάλογος εκτύπωσης. Στη φωτογραφική µηχανή εµφανίζεται το µενού Print Setup (Ρύθµιση εκτύπωσης). Αν έχετε ήδη επιλέξει εικόνες για εκτύπωση από το φωτογραφική µηχανή, ο αριθµός των επιλεγµένων εικόνων θα εµφανιστεί στο µενού Print Setup (Ρύθµιση εκτύπωσης). ∆ιαφορετικά θα εµφανιστεί η ένδειξη Images: ALL (Εικόνες: ΟΛΕΣ).
- **4** Εάν όλες οι ρυθµίσεις στο µενού Print Setup (Ρύθµιση εκτύπωσης) είναι σωστές, πατήστε το κουµπί Menu/OK (Μενού/OK) στη φωτογραφική µηχανή ή στο τηλεχειριστήριο του σταθµού σύνδεσης για να ξεκινήσει η εκτύπωση. Εναλλακτικά, µπορείτε να αλλάξετε ρυθµίσεις στο µενού Print Setup (Ρύθμιση εκτύπωσης) χρησιμοποιώντας τα πλήκτρα με τα βέλη στη φωτογραφική µηχανή ή στο τηλεχειριστήριο του σταθµού σύνδεσης και στη συνέχεια πατήστε το κουµπί Menu/ OK (Μενού/OK) για να ξεκινήσει η εκτύπωση.
- **ΣΗΜΕΙΩΣΗ** Στην οθόνη Print Setup (Ρύθµιση εκτύπωσης) υπάρχει µια προεπισκόπηση εκτύπωσης, η οποία σας δείχνει τη διάταξη σελίδας που θα χρησιµοποιηθεί στην εκτύπωση. Αυτή η προεπισκόπηση εκτύπωσης ενηµερώνεται καθώς αλλάζετε τις ρυθµίσεις για το Print Size (Μέγεθος εκτύπωσης) και το Paper Size (Μέγεθος χαρτιού).
- **5** Όταν η εκτύπωση ολοκληρωθεί, µπορείτε να αφήσετε τη φωτογραφική µηχανή στο σταθµό σύνδεσης για να φορτιστεί η µπαταρία της φωτογραφικής µηχανής.

#### <span id="page-14-0"></span>**Εµφάνιση εικόνων σε τηλεόραση µε τη χρήση του σταθµού σύνδεσης**

- **1** Επιβεβαιώστε τα παρακάτω:
	- **ï** Η προσθήκη σταθµού σύνδεση της φωτογραφικής µηχανής είναι συνδεδεµένη στο επάνω µέρος του σταθµού σύνδεσης. (∆είτε το βήµα 1 στη σελίδα 6.)
	- **ï** Το καλώδιο audio/video έχει συνδεθεί στο σταθµό και στην τηλεόραση και το καλώδιο ρεύµατος στο σταθµό. (∆είτε το βήµα 2 στη σελίδα 7.)
- **ΣΥΜΒΟΥΛΗ** Εάν δε µπορείτε να εντοπίσετε τις υποδοχές εισόδου video και audio στην τηλεόραση για να συνδέσετε τους ακροδέκτες του καλωδίου audio/video, µπορείτε να χρησιµοποιήσετε τις υποδοχές εισόδου video και audio σε µια συσκευή βίντεο (VCR) ή µια συσκευή αναπαραγωγής DVD που είναι συνδεδεµένη µε την τηλεόρασή σας.
- **2** Η φωτογραφική µηχανή είναι ρυθµισµένη να στέλνει στην τηλεόραση σήµα βίντεο NTSC ή PAL, ανάλογα µε τη γλώσσα που επιλέξατε κατά τη ρύθµιση της φωτογραφικής µηχανής. Η µορφή NTSC χρησιµοποιείται κυρίως στη Β. Αµερική και στην Ιαπωνία, ενώ η µορφή PAL χρησιµοποιείται κυρίως στην Ευρώπη. Εάν η τηλεόραση που διαθέτετε δέχεται διαφορετικό σήµα video από αυτό της προεπιλεγµένης ρύθµισης για τη δική σας γλώσσα, πρέπει να αλλάξετε τη ρύθµιση διαµόρφωσης της τηλεόρασης στη φωτογραφική µηχανή. (∆είτε το εγχειρίδιο χρήσης της φωτογραφικής µηχανής.)
- **3** Η φωτογραφική µηχανή θα είναι η πηγή του τηλεοπτικού σήµατος (όπως ένα βίντεο ή µία βιντεοκάµερα). Πρέπει να ρυθµίσετε την τηλεόραση να δέχεται σήµα εικόνας από εξωτερική πηγή (τη φωτογραφική σας µηχανή) αντί της κεραίας ή της καλωδιακής τηλεόρασης. Για σχετικές οδηγίες, ανατρέξτε στο εγχειρίδιο χρήσης της τηλεόρασης.
- **4** Τοποθετήστε τη φωτογραφική µηχανή στο σταθµό σύνδεσης. Η µηχανή θα ενεργοποιηθεί αυτόµατα.
- **5** Πατήστε το κουμπί τηλεόρασης ά στο σταθμό σύνδεσης ή στο τηλεχειριστήριο του σταθµού. Στην τηλεόραση θα εµφανιστεί η πρώτη εικόνα της φωτογραφικής µηχανής. Μπορείτε να χρησιμοποιήσετε τα κουμπιά < ▶ για να πλοηγηθείτε χειροκίνητα στην παρουσίαση εικόνων της φωτογραφικής μηχανής ή να πατήσετε το κουμπί ▶/ ΙΙ για να ξεκινήσει η αυτόµατη παρουσίαση κάθε εικόνας, αναπαράγοντας τυχόν συνηµµένα κλιπ ήχου και έπειτα να µεταβείτε στην επόµενη εικόνα.
- **6** Για να τερµατίσετε την παρουσίαση, πατήστε ξανά το κουµπί τηλεόρασης  $\triangle$ .
- **ΣΗΜΕΙΩΣΗ** Η οθόνη φωτογράφησης απενεργοποιείται όταν η µηχανή συνδεθεί στην τηλεόραση αλλά µπορείτε να χρησιµοποιείτε τα µενού της φωτογραφικής µηχανής, καθώς αυτά εµφανίζονται στην οθόνη της τηλεόρασης.

### <span id="page-15-0"></span>**Χρήση του τηλεχειριστηρίου**

Μπορείτε να χρησιµοποιήσετε το τηλεχειριστήριο του σταθµού σύνδεσης για να διακόψετε προσωρινά την παρουσίαση, να µεγεθύνετε µια εικόνα, να περιστρέψετε µια εικόνα και να επιλέξετε µία για το HP Instant Share ή να επιλέξετε µία για εκτύπωση.

Για να χρησιµοποιήσετε το τηλεχειριστήριο, πρέπει να τοποθετήσετε τη µπαταρία του τηλεχειριστηρίου. Ανοίξτε το καπάκι του θαλάµου της µπαταρίας στο πίσω µέρος του τηλεχειριστηρίου και τοποθετήστε τη στρογγυλή µη επαναφορτιζόµενη µπαταρία CR 2025 στο τηλεχειριστήριο,

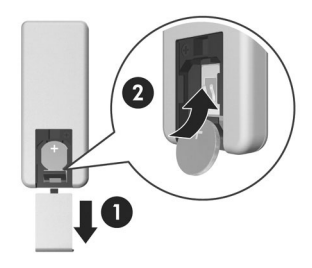

µε την πλευρά + (θετική) προς τα πάνω, µέχρι να ασφαλίσει στη θέση της, όπως φαίνεται στην εικόνα. Κλείστε το καπάκι του θαλάµου.

#### <span id="page-17-0"></span>**Κουµπιά τηλεχειριστηρίου σταθµού σύνδεσης**

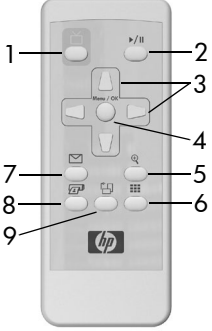

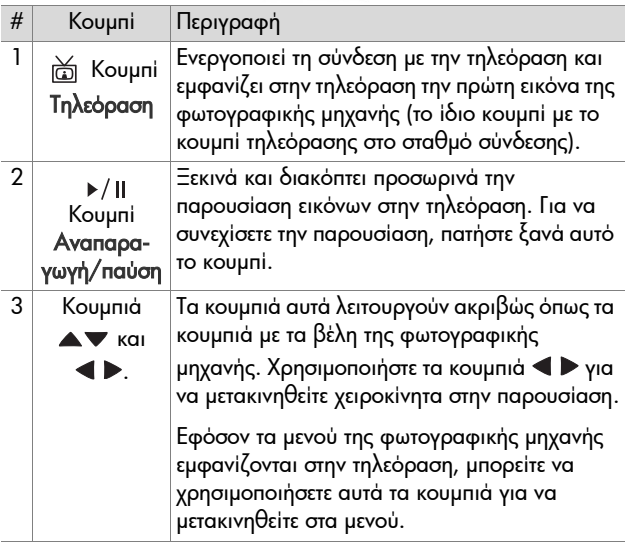

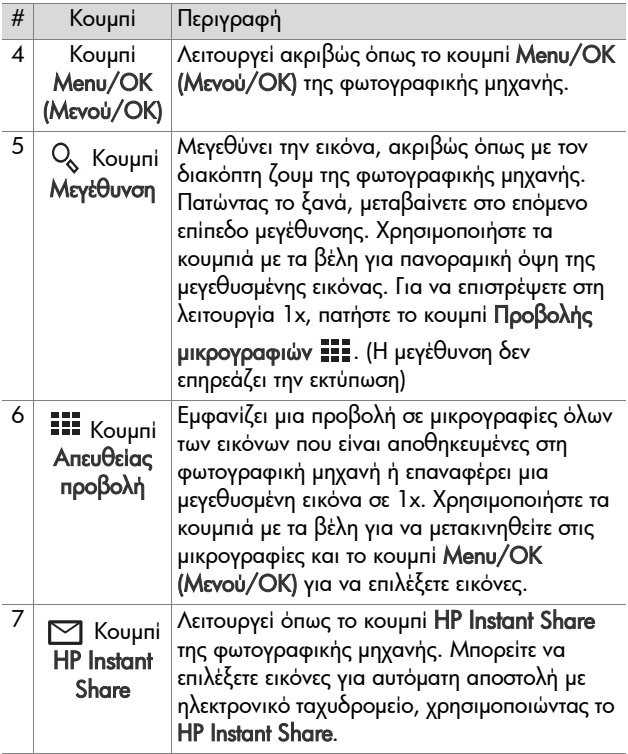

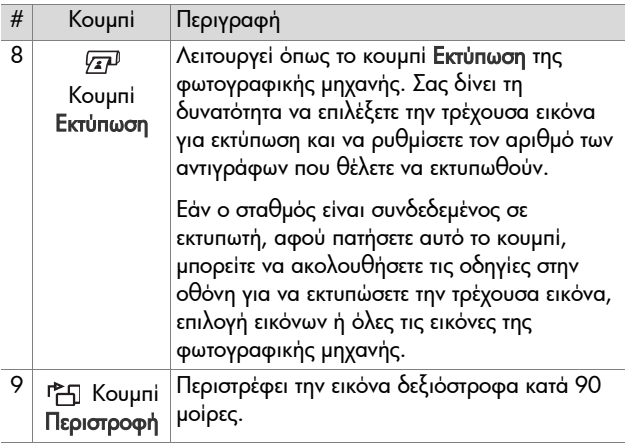

## <span id="page-19-0"></span>**Τεχνική υποστήριξη**

Ανατρέξτε στο εγχειρίδιο χρήσης της φωτογραφικής µηχανής για πληροφορίες σχετικά µε τις διαδικασίες υποστήριξης και την επικοινωνία.

## <span id="page-20-0"></span>**Αντιµετώπιση προβληµάτων**

**ΣΗΜΕΙΩΣΗ** Για περισσότερες πληροφορίες αντιµετώπισης προβλημάτων, δείτε την ενότητα «Αντιμετώπιση προβληµάτωνª στο εγχειρίδιο χρήσης της φωτογραφικής µηχανής.

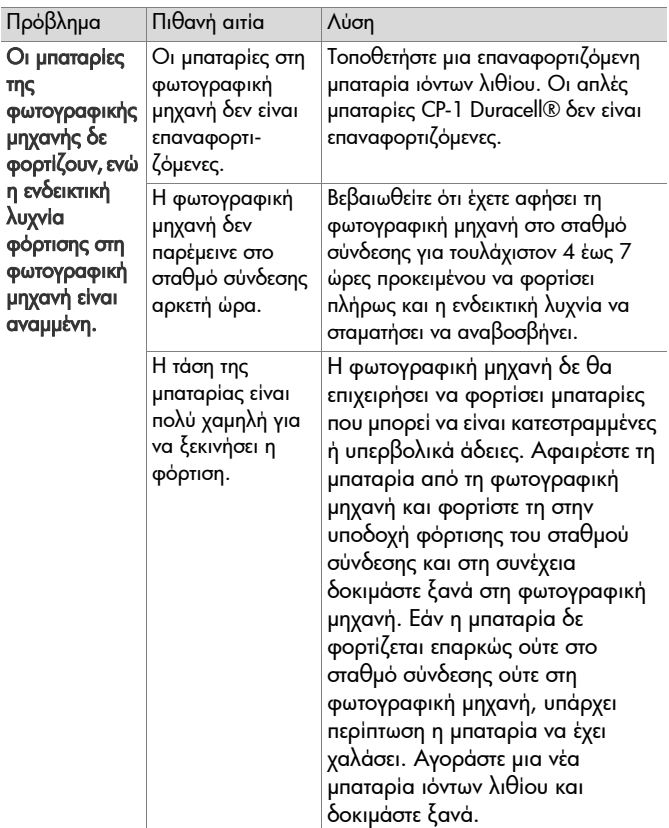

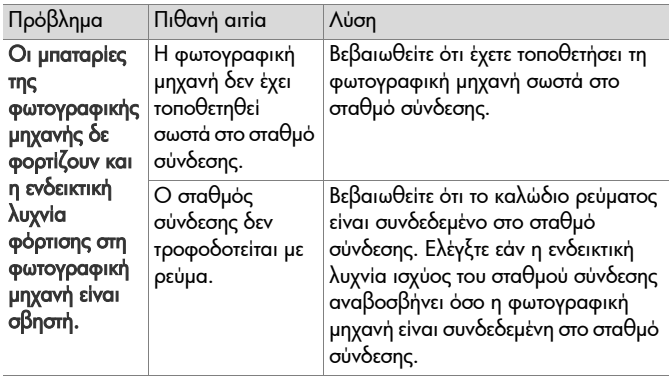

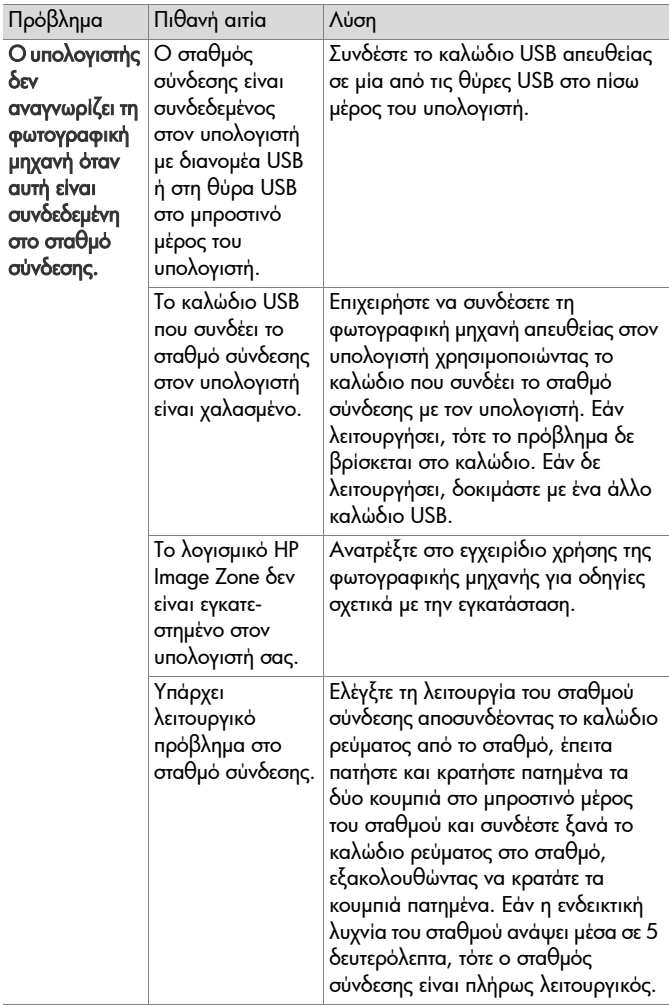

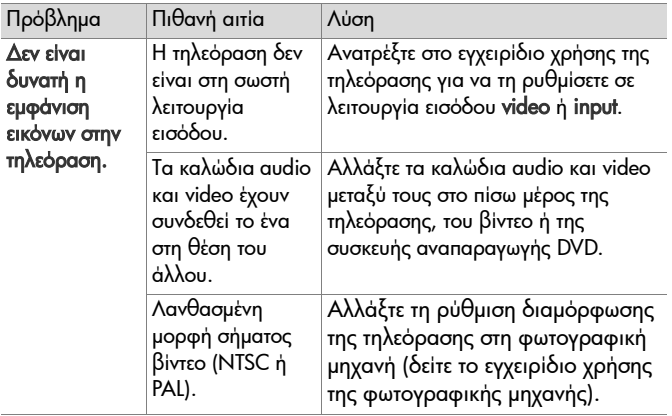

## <span id="page-24-0"></span>**Χρόνοι φόρτισης µπαταρίας**

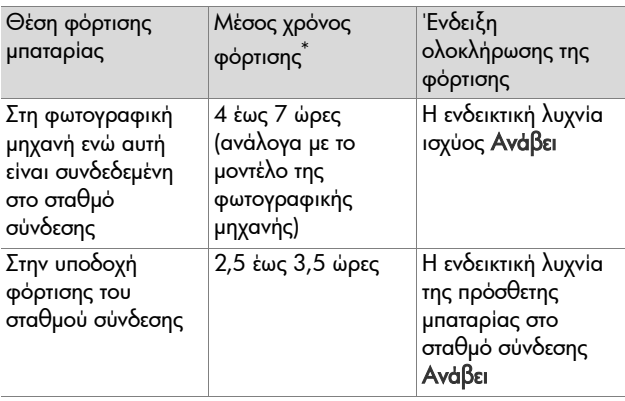

\*Ο χρόνος φόρτισης µπορεί να διαρκέσει περισσότερο ή λιγότερο, ανάλογα µε τις συνθήκες και την κατάσταση αποφόρτισης της µπαταρίας.

### <span id="page-24-1"></span>**Προφυλάξεις ασφαλείας σχετικά µε τις µπαταρίες**

### <span id="page-24-2"></span>**Χρήση µπαταριών ιόντων λιθίου**

- ! Μην ανοίγετε ή µην τροποποιείτε τη µπαταρία. Η µπαταρία περιέχει στοιχεία ασφάλειας και προστασίας, τα οποία εάν καταστραφούν, µπορεί να προκαλέσουν εκποµπή θερµότητας, έκρηξη ή ανάφλεξη της µπαταρίας.
- ! ∆ιακόψτε αµέσως τη χρήση της µπαταρίας, εάν κατά τη διάρκεια της χρήσης, της φόρτισης ή της αποθήκευσής της, εκπέµψει ασυνήθιστη οσµή, υπερθερµανθεί, αλλάξει χρώµα ή σχήµα ή δε µοιάζει φυσιολογική κατά οποιονδήποτε τρόπο.
- ! Στην περίπτωση που τα στοιχεία της µπαταρίας διαρρεύσουν και το υγρό της εισέλθει στα µάτια σας, µην τα τρίψετε. Ξεβγάλτε τα καλά µε νερό και αναζητήστε αµέσως ιατρική

βοήθεια. Εάν δεν τα φροντίσετε, το υγρό της µπαταρίας µπορεί να προκαλέσει ζηµιά στα µάτια σας.

- ! Μην εκθέτετε τη µπαταρία σε νερό ή αλατόνερο και µην την αφήσετε να βραχεί.
- ! Μην τοποθετείτε τη µπαταρία στη φωτιά ή µην την θερµαίνεται.
- ! Μη συνδέετε τη θετική και την αρνητική πλευρά της µπαταρίας µεταξύ τους µε µεταλλικά αντικείµενα (όπως καλώδιο).
- ! Μη µεταφέρετε ή αποθηκεύετε τη µπαταρία µαζί µε κοσµήµατα, φουρκέτες ή άλλα µεταλλικά αντικείµενα.
- ! Μην τρυπάτε τη µπαταρία, µην τη χτυπάτε µε εργαλεία, µην την πατάτε ή µην την πλήττετε µε οποιονδήποτε τρόπο.
- ! Μην πραγµατοποιείτε συγκόλληση επάνω στη µπαταρία.

**ΣΗΜΕΙΩΣΗ** Η φωτογραφική µηχανή και ο σταθµός σύνδεσης µπορεί να θερµανθούν κατά τη λειτουργία µε µπαταρία ιόντων λιθίου ή τη φόρτισή της. Αυτό είναι φυσιολογικό.

**ΣΗΜΕΙΩΣΗ** Η µπαταρία ιόντων λιθίου µπορεί να παραµείνει στη φωτογραφική µηχανή ή το σταθµό σύνδεσης για οποιοδήποτε χρονικό διάστηµα, χωρίς να προκληθούν ζηµιές στη µπαταρία, τη φωτογραφική µηχανή ή το σταθµό σύνδεσης. Ωστόσο, µην αποθηκεύετε τη µπαταρία στη φωτογραφική µηχανή, εάν αυτό δεν είναι απαραίτητο. Να αποθηκεύετε πάντα τις φορτισµένες µπαταρίες σε δροσερό περιβάλλον.

#### <span id="page-25-0"></span>**Επαναφόρτιση µπαταριών ιόντων λιθίου**

- ! Μη φορτίζετε µπαταρίες ξηρών στοιχείων ή µπαταρίες άλλου τύπου στη φωτογραφική µηχανή ή το σταθµό σύνδεσης.
- ! Τοποθετείτε τη µπαταρία ιόντων λιθίου στη φωτογραφική µηχανή και το σταθµό σύνδεσης µε τη σωστή πολικότητα .
- ! Χρησιµοποιείτε τη φωτογραφική µηχανή και το σταθµό σύνδεσης σε ξηρό περιβάλλον µόνο.
- ! Μη φορτίζετε τις µπαταρίες ιόντων λιθίου σε ζεστό περιβάλλον, όπως κοντά σε φωτιά ή σε άµεση επαφή µε το ηλιακό φως.
- ! Όταν φορτίζετε µπαταρίες ιόντων λιθίου, µην καλύπτετε τη φωτογραφική µηχανή ή το σταθµό σύνδεσης µε οποιονδήποτε τρόπο.
- ! Μη χρησιµοποιείτε τη φωτογραφική µηχανή ή το σταθµό σύνδεσης εάν φαίνεται να έχουν οποιαδήποτε βλάβη.
- ! Μην αποσυναρµολογείτε τη φωτογραφική µηχανή ή το σταθµό σύνδεσης.
- ! Αποσυνδέστε το τροφοδοτικό AC της HP από το ρεύµα πριν τον καθαρισµό.
- ! Μετά από εκτεταµένη χρήση, η µπαταρία ιόντων λιθίου µπορεί να φουσκώσει. Εάν δε µπορείτε να την τοποθετήσετε ή να την αφαιρέσετε από τη φωτογραφική µηχανή ή το σταθµό σύνδεσης, διακόψτε τη χρήση της και αντικαταστήστε τη µε µία καινούρια. Ανακυκλώστε την παλιά µπαταρία.

## <span id="page-26-0"></span>**Αγορά βοηθητικού εξοπλισµού φωτογραφικής µηχανής**

Για πληροφορίες σχετικά µε την αγορά βοηθητικού εξοπλισµού, επισκεφθείτε τη διεύθυνση www.hp.com (Παγκόσµια).

Για πληροφορίες σχετικά µε τον τρόπο αγοράς βοηθητικού εξοπλισµού, µεταβείτε στην διεύθυνση www.hp.com/eur/ hpoptions (Ευρώπη).

Ορισµένα διαθέσιµα εξαρτήµατα βοηθητικού εξοπλισµού είναι τα παρακάτω:

- ! Κιτ ταχείας φόρτισης HP Photosmart για φωτογραφικές µηχανές HP Photosmart Φωτογραφικές µηχανές R-series–L1810A (Δεν διατίθενται στην Λατινική Αμερική)
- ! Επαναφορτιζόµενη µπαταρία ιόντων λιθίου HP Photosmart R07 για τις φωτογραφικές μηχανές HP Photosmart R-series-L1812A
- Τροφοδοτικό AC HP Photosmart 3,3V για φωτογραφικές μηχανές HP Photosmart R-series - C8912A (Δεν διατίθεται στη Λατινική Αµερική)
- Κάρτες μνήμης HP Photosmart SD
	- <sup>\*</sup> Κάρτα μνήμης HP Photosmart 128 MB SD-C8897A
	- <sup>\*</sup> Κάρτα μνήμης HP Photosmart 256 MB SD-L1813A
	- <sup>\*</sup> Κάρτα μνήμης HP Photosmart 512 MB SD-L1814A

ΣΗΜΕΙΩΣΗ Οι κάρτες µνήµης HP δεν διατίθενται σε Ασία-Ειρηνικό και Λατινική Αµερική.

! Θήκη ανώτερης ποιότητας HP Photosmart για φωτογραφικές μηχανές HP Photosmart R-series - L1811A

• www.casesonline.com - Μεταβείτε στην διεύθυνση www.casesonline.com για να σχεδιάσετε τη δική σας θήκη για τη φωτογραφική σας µηχανή HP Photosmart R-series. Επιλέξτε στυλ, υλικό και χρώµα για τη δική σας θήκη φωτογραφικής µηχανής.

### <span id="page-28-0"></span>**Παράρτηµα: Πληροφορίες εγγύησης και κανονισµών**

#### <span id="page-28-1"></span>**∆ήλωση περιορισµένης εγγύησης Hewlett-Packard**

Ο σταθµός σύνδεσης HP Photosmart R-series (C8887A) συνοδεύεται από µία περιορισµένη εγγύηση 90 ηµερών.

- Η HP εγγυάται σε εσάς, τον τελικό πελάτη χρήστη, ότι το υλικό, ο βοηθητικός εξοπλισµό και τα αναλώσιµα ΗΡ δε θα φέρουν ελαττώµατα σε υλικό και κατασκευή µετά την ηµεροµηνία αγοράς για την περίοδο που αναφέρεται παραπάνω. Εάν η HP λάβει ειδοποίηση για τέτοια ελαττώµατα κατά τη διάρκεια της περιόδου εγγύησης, η HP θα έχει την επιλογή να επισκευάσει ή να αντικαταστήσει το προϊόν που θα αποδειχθεί ελαττωµατικό. Τα προϊόντα που παρέχονται κατά την αντικατάσταση µπορεί να είναι καινούρια ή ισοδύναµα σε απόδοση µε καινούρια.
- ! Η HP σας εγγυάται ότι το λογισµικό HP δε θα αποτύχει να εκτελέσει τις οδηγίες προγραµµατισµού µετά την ηµεροµηνία αγοράς για την παραπάνω αναφερόµενη περίοδο, λόγω ελαττωµάτων στο υλικό και την κατασκευή, µε προϋπόθεση τη σωστή εγκατάσταση και χρήση. Εάν η HP λάβει ειδοποίηση για τέτοια ελαττώµατα κατά την περίοδο εγγύησης, η HP θα αντικαταστήσει το λογισµικό που δεν εκτελεί τις οδηγίες προγραµµατισµού εξαιτίας τέτοιων ελαττωµάτων.
- ! Η HP δεν εγγυάται ότι η λειτουργία των προϊόντων HΡ θα είναι αδιάκοπη ή ελεύθερη σφαλµάτων. Εάν η HP, µέσα σε εύλογο χρονικό διάστηµα, δεν δύναται να επισκευάσει ή αντικαταστήσει οποιοδήποτε προϊόν σύµφωνα µε την

εγγύηση, θα δικαιούστε αποζηµίωση του κόστους αγοράς µε την έγκαιρη επιστροφή του προϊόντος.

- ! Τα προϊόντα της HP µπορεί να περιέχουν ανακατασκευασµένα εξαρτήµατα, ισοδύναµα σε απόδοση µε καινούρια ή εξαρτήµατα που µπορεί να έχουν χρησιµοποιηθεί περιστασιακά.
- ! Η εγγύηση δεν ισχύει για ελαττώµατα που προκύπτουν από (α) ακατάλληλη ή ανεπαρκή συντήρηση ή ρύθµιση, (β) λογισµικό, προϊόντα διασύνδεσης, εξαρτήµατα ή αναλώσιµα που δεν παρέχονται από την HP, (γ) µη εξουσιοδοτηµένη τροποποίηση ή κακή χρήση, (δ) λειτουργία εκτός των γνωστών περιβαλλοντικών προδιαγραφών του προϊόντος ή (ε) ακατάλληλη προετοιµασία ή συντήρηση του χώρου λειτουργίας.
- ! ΣΤΟ ΒΑΘΜΟ ΠΟΥ ΕΠΙΤΡΕΠΕΤΑΙ ΑΠΌ ΤΗΝ ΤΟΠΙΚΗ ΝΟΜΟΘΕΣΙΑ, ΟΙ ΠΑΡΑΠΑΝΩ ΕΓΓΥΗΣΕΙΣ ΕΙΝΑΙ ΑΠΟΚΛΕΙΣΤΙΚΕΣ ΚΑΙ ΚΑΜΙΑ ΑΛΛΗ ΕΓΓΥΗΣΗ Ή ΣΥΝΘΗΚΗ, ΓΡΑΠΤΗ Ή ΠΡΟΦΟΡΙΚΗ, ∆ΕΝ ΠΑΡΕΧΕΤΑΙ Ή ΕΝΝΟΕΙΤΑΙ. Η HP ∆ΕΝ ΑΝΑΓΝΩΡΙΖΕΙ ΟΠΟΙΕΣ∆ΗΠΟΤΕ ΣΙΩΠΗΡΕΣ ΕΓΓΥΗΣΕΙΣ Ή ΣΥΝΘΗΚΕΣ ΕΜΠΟΡΕΥΣΙΜΟΤΗΤΑΣ, ΙΚΑΝΟΠΟΙΗΤΙΚΗΣ ΠΟΙΟΤΗΤΑΣ ΚΑΙ ΚΑΤΑΛΛΗΛΟΤΗΤΑΣ ΓΙΑ ΣΥΓΚΕΚΡΙΜΕΝΟ ΣΚΟΠΟ. Μερικές χώρες, πολιτείες ή περιφέρειες δεν επιτρέπουν περιορισµούς στη διάρκεια περιόδου σιωπηρής εγγύησης, µε αποτέλεσµα οι παραπάνω περιορισµοί ή εξαιρέσεις να µην ισχύουν για εσάς. Η παρούσα εγγύηση σας παρέχει συγκεκριµένα νοµικά δικαιώµατα,, ενώ µπορεί να έχετε και άλλα που διαφέρουν από χώρα σε χώρα, από πολιτεία σε πολιτεία και από περιφέρεια σε περιφέρεια.
- ! Η περιορισµένη εγγύηση της HP ισχύει σε οποιαδήποτε χώρα ή περιοχή όπου η HP διαθέτει παρουσία υποστήριξης

γιí αυτό το προϊόν και όπου η HP προωθεί αυτό το προϊόν. Το επίπεδο υπηρεσιών εγγύησης που λαµβάνετε µπορεί να διαφέρει ανάλογα µε τα ισχύοντα κατά τόπους πρότυπα. Η HP δε θα τροποποιήσει τη µορφή, τις προδιαγραφές ή τη λειτουργία του προϊόντος ώστε να επιτρέψει τη λειτουργία του σε χώρα για την οποία ποτέ δεν προοριζόταν να λειτουργήσει για νοµικούς ή κανονιστικούς σκοπούς.

- ! ΣΤΟ ΒΑΘΜΟ ΠΟΥ ΕΠΙΤΡΕΠΕΤΑΙ ΑΠΟ ΤΗΝ ΤΟΠΙΚΗ ΝΟΜΟΘΕΣΙΑ, ΟΙ ΑΠΟΖΗΜΙΩΣΕΙΣ ΠΟΥ ΑΝΑΦΕΡΟΝΤΑΙ ΣΤΗΝ ΠΑΡΟΥΣΑ ΕΓΓΥΗΣΗ ΕΙΝΑΙ ΟΙ ΜΟΝΑ∆ΙΚΕΣ ΚΑΙ ΑΠΟΚΛΕΙΣΤΙΚΕΣ ΑΠΟΖΗΜΙΩΣΕΙΣ ΓΙΑ ΕΣΑΣ. ΕΚΤΟΣ ΑΝ ΑΝΑΦΕΡΕΤΑΙ ΠΑΡΑΠΑΝΩ, Η HP Ή ΟΙ ΠΡΟΜΗΘΕΥΤΕΣ ΤΗΣ, ∆ΕΝ ΘΑ ΕΙΝΑΙ ΣΕ ΚΑΜΙΑ ΠΕΡΙΠΤΩΣΗ ΥΠΕΥΘΥΝΟΙ ΓΙΑ ΑΠΩΛΕΙΑ ∆Ε∆ΟΜΕΝΩΝ Ή ΓΙΑ ΑΜΕΣΗ, ΕΜΜΕΣΗ, ΘΕΤΙΚΗ Ή ΑΠΟΘΕΤΙΚΗ (ΣΥΜΠΕΡΙΛΑΜΒΑΝΟΜΕΝΗΣ ΑΠΩΛΕΙΑΣ ΚΕΡ∆ΩΝ Ή ∆Ε∆ΟΜΕΝΩΝ) Ή ΑΛΛΗ ΖΗΜΙΑ, ΕΙΤΕ ΒΑΣΙΖΕΤΑΙ ΣΕ ΣΥΜΒΟΛΑΙΟ, ΝΟΜΙΚΟ ΘΕΩΡΗΜΑ Ή ΑΛΛΩΣ. Μερικές χώρες, πολιτείες ή περιφέρειες δεν επιτρέπουν περιορισµούς ή εξαιρέσεις των θετικών ή αποθετικών ζηµιών µε αποτέλεσµα οι παραπάνω περιορισµοί ή εξαιρέσεις να µην ισχύουν για εσάς.
- ! ΟΙ ΟΡΟΙ ΕΓΓΥΗΣΗΣ ΠΟΥ ΠΕΡΙΕΧΟΝΤΑΙ ΣΤΗΝ ΠΑΡΟΥΣΑ ∆ΗΛΩΣΗ, ΕΚΤΟΣ ΑΠΟ ΤΟΝ ΒΑΘΜΟ ΠΟΥ ΕΠΙΤΡΕΠΕΤΑΙ ΑΠΟ ΤΗ ΝΟΜΟΘΕΣΙΑ, ∆ΕΝ ΕΞΑΙΡΟΥΝ, ΠΕΡΙΟΡΙΖΟΥΝ Ή ΤΡΟΠΟΠΟΙΟΥΝ ΤΑ ΣΥΝΤΑΓΜΑΤΙΚΑ ΣΑΣ ∆ΙΚΑΙΩΜΑΤΑ ΣΕ ΣΧΕΣΗ ΜΕ ΤΗΝ ΠΩΛΗΣΗ ΑΥΤΟΥ ΤΟΥ ΠΡΟΪΌΝΤΟΣ ΣΕ ΕΣΑΣ ΚΑΙ ΛΕΙΤΟΥΡΓΟΥΝ ΕΠΙΠΡΟΣΘΕΤΑ ΣΕ ΑΥΤΑ.

## <span id="page-31-0"></span>**Απόρριψη υλικών**

Αυτό το προϊόν της HP περιέχει τα παρακάτω υλικά που µπορεί να απαιτούν ειδική διαχείριση στο τέλος της ζωής τους:

- ! Επαναφορτιζόµενη µπαταρία ιόντων λιθίου
- ! Μπαταρία λιθίου/διοξειδίου του µαγγανίου
- Μόλυβδο στην κόλληση και μερικά στοιχεία μολύβδου

Η απόρριψη αυτού του υλικού µπορεί να διέπεται από κανονισµούς για περιβαλλοντικούς λόγους. Για πληροφορίες σχετικά µε την απόρριψη ή την ανακύκλωση, επικοινωνήστε µε τις τοπικές αρχές ή την Ένωση Βιοµηχανιών Ηλεκτρονικών (EIA) (www.eiae.org)